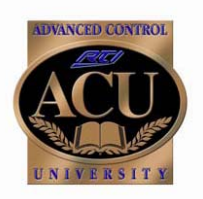

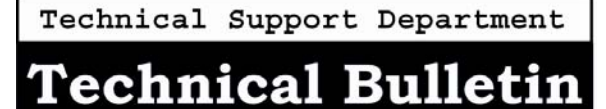

February 2006

# **Relay Control**

### **Introduction**

The three relays built into the RP6 can provide contact closure or switching control for loads up to 3A/30VDC each. By default all three relays are in the Normally Open state when not energized. They can also be programmed to be Normally Closed by going to the Relay tab found in the RP6 device properties.

#### **Contact Closure Wiring Example**

For contact closure control, simply connect the A and B contact terminals of a relay to the desired device.

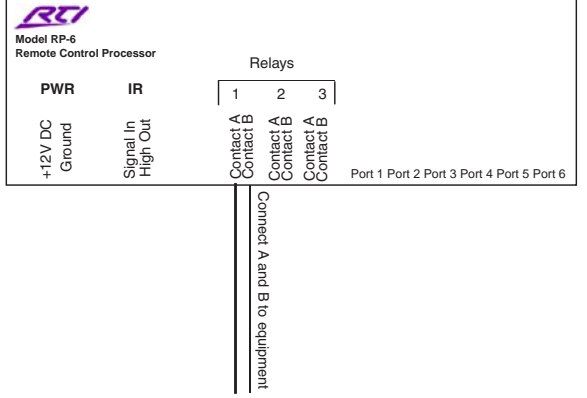

# **12V Trigger Wiring Example**

To use a relay as a voltage trigger, connect the positive side of the power supply to CONTACT A and connect CONTACT B and the ground side of the power supply to the desired device. If the desired trigger voltage is +12VDC, it can be sourced from the RP6 directly (shown below).

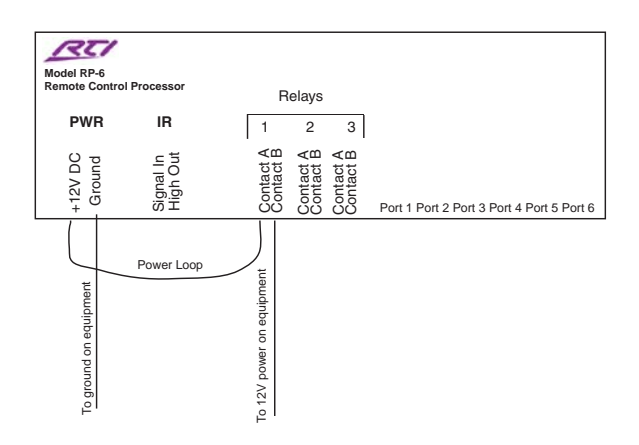

### **Multiple Relay Wiring Example**

Some devices require multiple contact closures to trigger different functions, therefore multiple relays must be used. Such as a drape control that requires a contact closure between wire "A" and Ground to open the drapes and a separate contact closure between wire "B" and Ground to close the drapes.

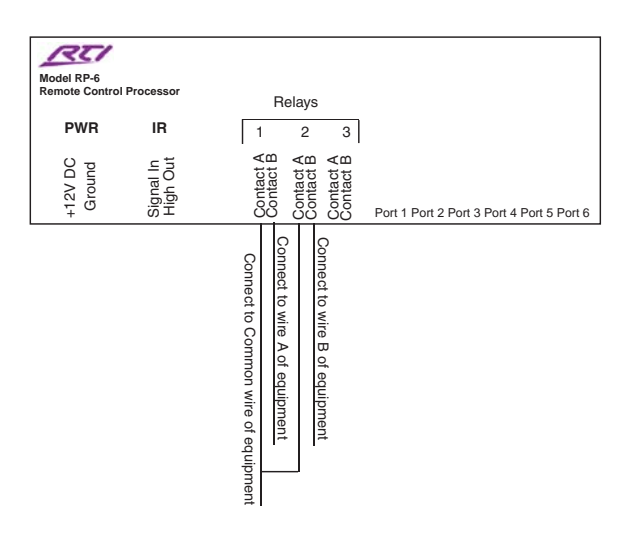

# **Simple Contact Closure Macro Example**

If the equipment requires the state of a relay to change and stay in that state, use this macro step.

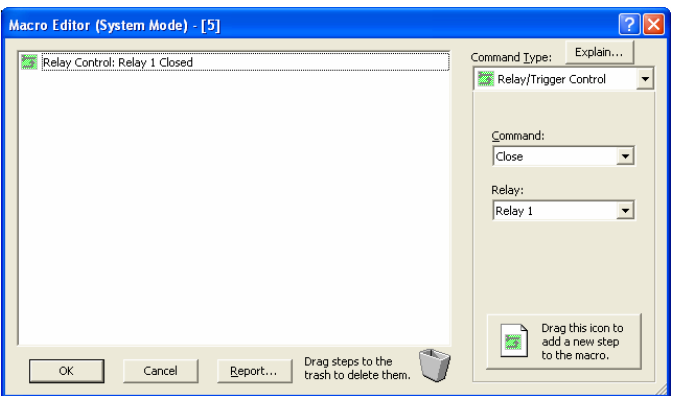

# **Close-Open Contact Closure Macro Example**

If the equipment requires a brief change in the state of a relay, program the macro as shown below.

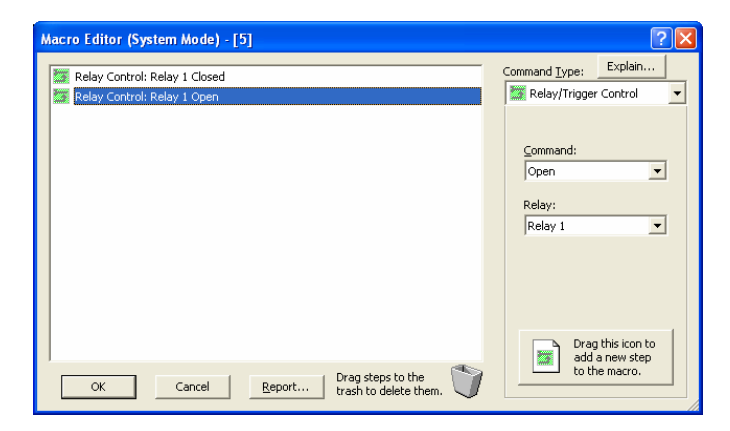